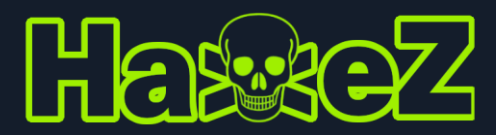

# Nmap Cheat Sheet

## Ping Sweep

sudo nmap -sP 192.168.0.1-24

## Ping Sweep No DNS

sudo nmap -sP 192.168.0.1-24 -n

### TCP Scan All Ports

sudo nmap -sT -p0- 192.169.0.1

# UDP Scan All Port

sudo nmap -sU -p0- 192.168.0.1

#### Version and Operating System Detection

sudo nmap -sV -O -p0- 192.168.0.1

# XMAS Scan

sudo nmap -sX -p0- -Pn 192.168.0.1

### Locate Nmap Scripts

sudo locate \*.nse | grep string

### Update Nmap Scripts

sudo nmap --script-updatedb

## Banner Grab

sudo nmap --script=banner 192.168.0.1

# SSL Certificate

sudo nmap --script ssl-cert -p 443 domain.com

### SSL Ciphers

sudo nmap -sV --script ssl-enum-ciphers -p 443

# DNS Zone Transfer

```
sudo nmap --script dns-zone-transfer.nse --script-args dns-zone-
transfer.domain=zonetransfer.me -p53 nsztm1.digi.ninja
```
#### SMB Share Enumeration

sudo nmap --script smb-enum-shares.nse -p445 192.168.0.1

## SMB User Enumeration

```
sudo nmap --script smb-enum-users.nse -p445 192.168.0.1
```
Disclaimer – This is a basic Nmap cheat sheet created to help people with exams. It is not for the purposes of hacking public IP's. Furthermore, there are far better cheat sheets out there for that.

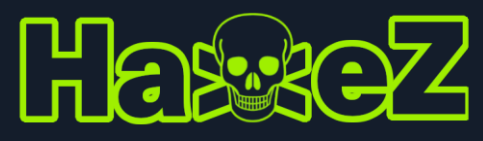

# Nmap Cheat Sheet

# FTP Brute Force

sudo nmap --script ftp-brute -p21 192.168.0.1 --script-args userdb=ftp\_defuser.lst,passdb=ftp\_defuser.lst

## SSH Brute Force

sudo nmap -p 22 --script ssh-brute --script-args userdb=sshuser.txt,passdb=ssh-password.txt 192.168.0.1

## Network Layer Authentication

sudo nmap -p 3389 --script rdp-enum-encryption 192.168.0.1

### SMB Signing

sudo nmap -p137,139,445 --script smb-security-mode 192.168.0.1

### Ping Sweep To File

sudo nmap -n -sn -vv 10.51.0.0/16 | grep 'Host is up' -B 1 | grep Nmap | cut -d " " -f 5 > liveips.txt

# Increase Speed

 $-T1, -T2, -T3, -T4$ sudo nmap -sT -p0- 192.169.0.1 -T4

## Increase Verbosity

 $-v1, -v2, -v3, -v4$ sudo nmap -sT -p0- 192.169.0.1 -v4

## Input List

sudo nmap -iL targets.txt

## Save To File

sudo nmap 192.168.0.1 -oN scan.txt

#### Save To XML

sudo nmap 192.168.0.1 -ox scan.xml

#### Save To Grepable

sudo nmap 192.168.0.1 -oG scan.grep.txt